# **EzUHF JR Modul Handbuch Ergänzung**

Jänner 2014

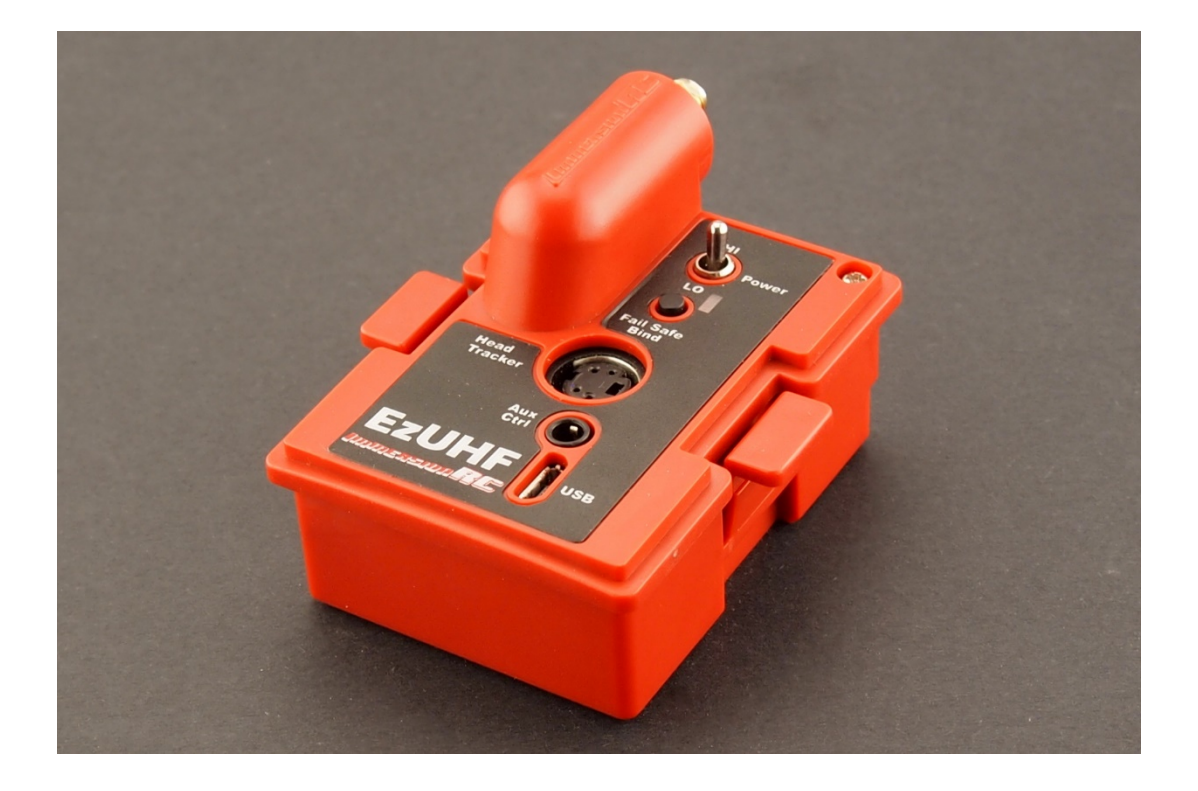

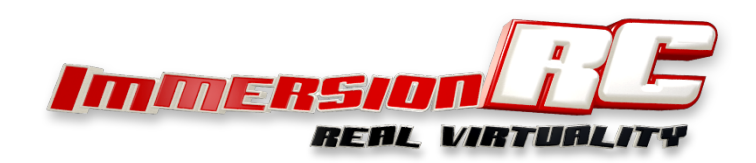

## **Einleitung**

Glückwunsch zum Kauf Ihres ImmersionRC EzUHF 'JR' Sender-Modules.

Dieses Handbuch ist eine Ergänzung zu "EzUHF Steuerung, Übersicht & Betrieb" welches von der ImmersionRC Webseite heruntergeladen werden kann. Dieses gibt Ihnen mehr Informationen zum EzUHF System selbst.

Dieser modulbasierte Sender bietet einen ähnlichen Funktionsumfang wie der 500mW EzUHF Sender, allerdings in einer praktischeren Form und wesentlich einfacheren Verkabelung.

#### Spezifikationen

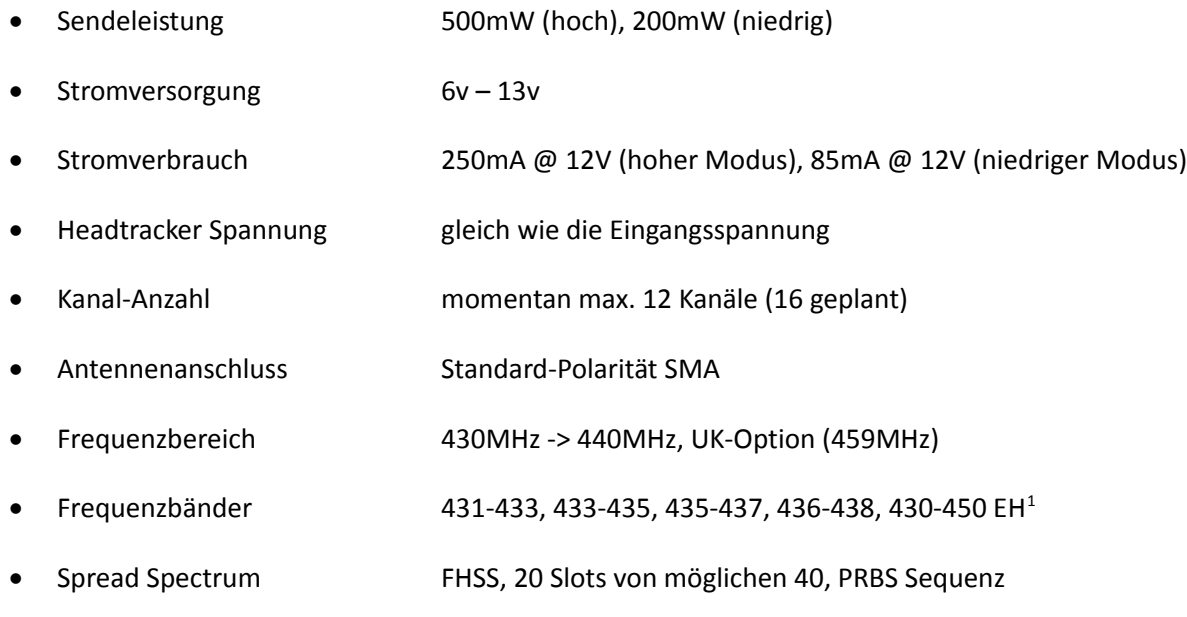

<sup>1</sup> EH = Extreme Hopping, stabilerer Betrieb durch 20MHz Hopping-Bereich, anstelle von 2MHz.

# **Kompatibilität**

Das EzUHF JR Modul ist 'plug & play' kompatibel mit den folgenden Steuerungen:

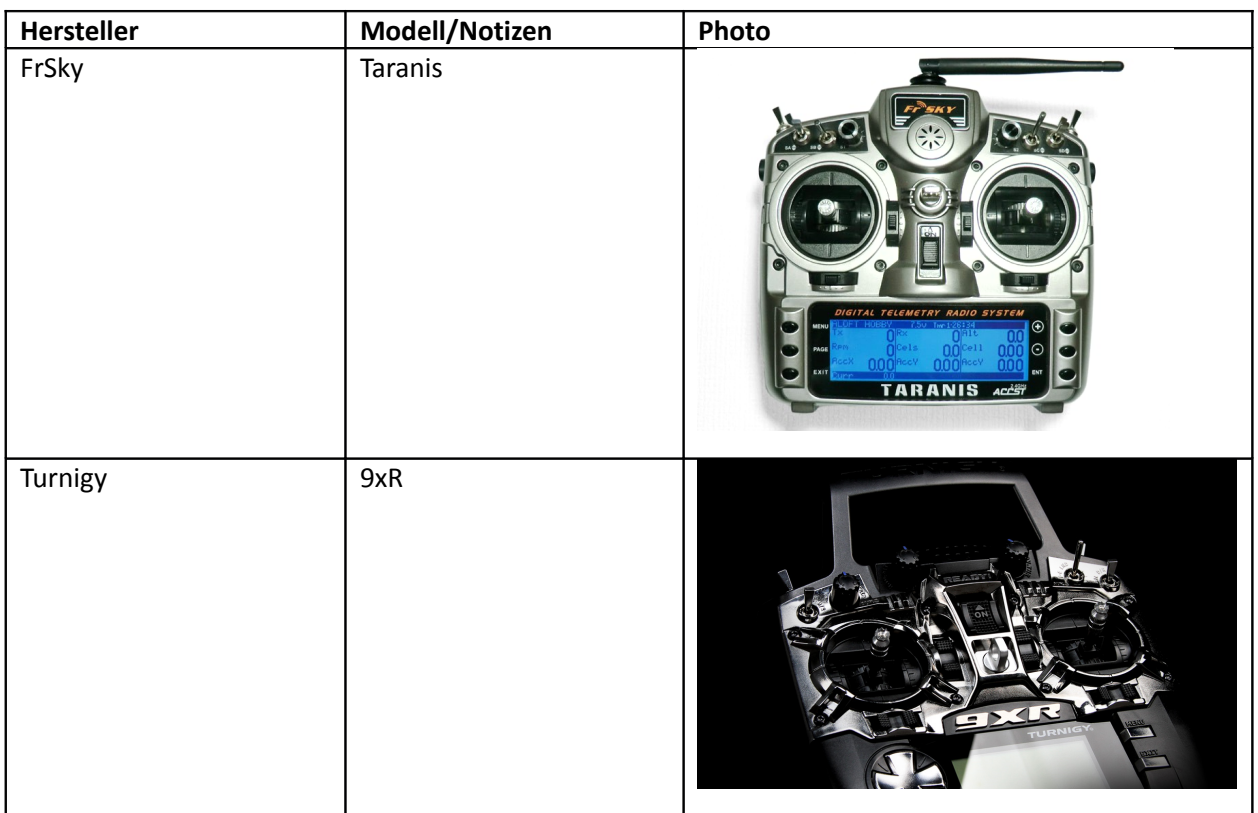

Die folgenden Steuerungen können durch einfache Modifikationen kompatibel gemacht werden:

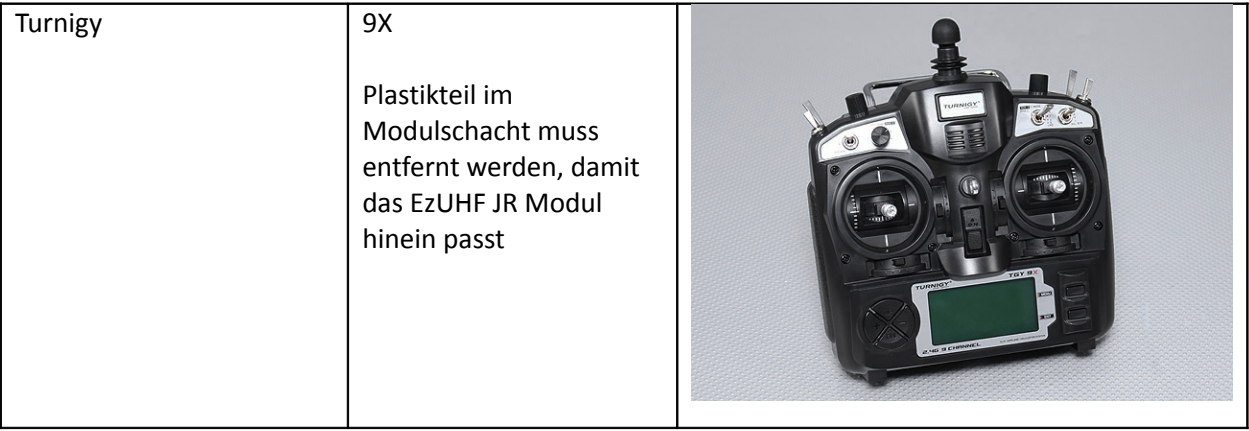

# **Anschlüsse & Schalter**

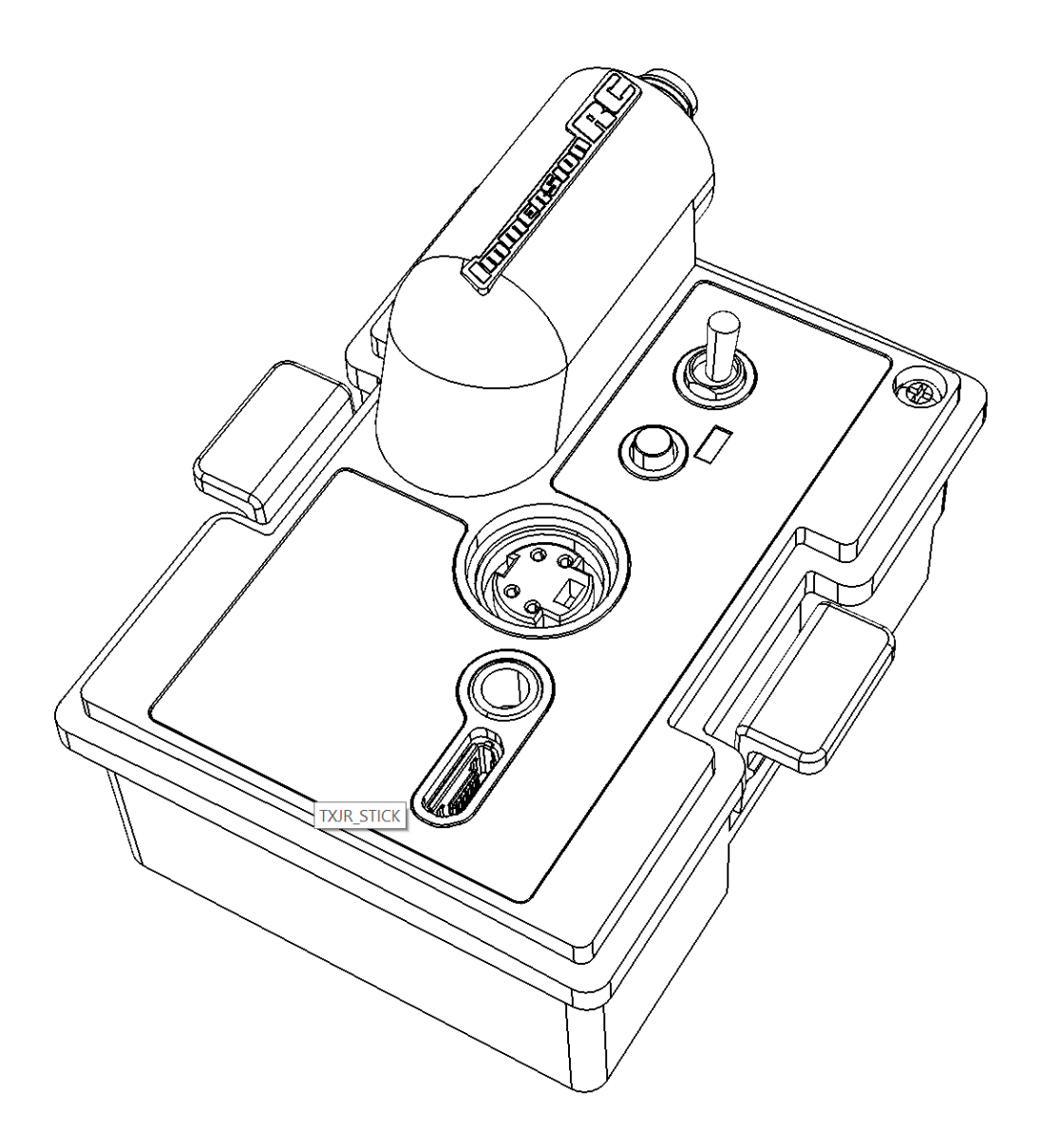

Details zur Pin-Belegung des Headtracker Ports finden Sie in dem weiter oben erwähnten Handbuch zur EzUHF Steuerung selbst.

# **Firmware Upgrade**

Wie mit allen EzUHF Komponenten ist es wichtig, dass kompatible Firmware auf beiden Seiten (Sender und Empfänger) verwendet wird.

Das EzUHF JR Modul benötigt mindestens Firmware Version v1.48b. Die Empfänger sollten auf v1.48 aktualisiert werden. Diese können Sie auf http:\\www.ImmersionRC.com gratis herunterladen.

Hinweis: Eine kleine Anzahl an Sendermodulen wurde mit v1.48a ausgeliefert, diese sollten vor Verwendung auf v1.48b aktualisiert werden.

Für ein Firmware Upgrade des JR Modules befolgen Sie bitte folgende Schritte:

- 1. Installieren Sie die aktuelle Version der "ImmersionRC Tools" auf Ihrem Windows PC
- 2. Modul aus der Fernsteuerung entfernen
- 3. Den 'Power'-Schalter für die Sendeleistung auf "High" stellen
- 4. Den Failsafe/Bind-Knopf gedrückt halten und gleichzeitig das Modul per USB Kabel mit dem PC verbinden
- 5. Wählen Sie das 'EzUHF: Tx, 500mW, 2W, JR' Modul aus der Liste auf der linken Seite
- 6. Im 'Program'-Bereich drücken Sie auf 'Upgrade Firmware'
- 7. Wählen Sie hier die Datei mit der Firmware (z.B.: 'EzUHFFirmware\_TxJRModule.fw'), und befolgen Sie die nächsten Schritte.

#### **Einstellungen**

Dies sind die verschiedenen Einstellungen welche sie konfigurieren können, während das EzUHF JR Modul mit dem PC verbunden ist:

#### **Frequenz Band**

Das EzUHF System spring zwischen vielen Frequenzen innerhalb eines voreingestellten Bandes hin und her. Verschiedene Knüppel-Positionen werden über verschiedene Frequenzen gesandt dadurch ergibt sich eine pseudo-zufällige Reihenfolge.

Im Auslieferungszustand wird das Band 433-435MHz verwendet.

Es ist wichtig, dass am Sender und am Empfänger das selbe Band verwendet wird.

Folgende Bänder stehen zur Wahl:

431-433MHz 433-435MHz 435-437MHz 436-438MHz 430-450MHz Extreme Hopping

Die UK Version der Firmware bietet diese Auswahl nicht an und hat als Standard das in der UK legale Band um 459MHz eingestellt.

Normalerweise brauchen Sie das Band nicht ändern. In folgende Situationen kann es dennoch von Vorteil sein:

- wenn Sie mit anderen LRS Benutzern fliegen kann man so ein anderes Band wählen um nicht die gleichen Frequenzen zu benutzen

- wenn man in stark funkverseuchten Gebieten fliegt in denen es andere, starke Sender gibt

#### **Senderseitiger Power-Schalter (High/Lo)**

Es ist möglich einen Kanal der Fernbedienung für das Einstellen der Sendeleistung des EzUHF JR Moduls zu verwenden.

Normalerweise wird diese Option nicht verwendet, besser ist es die Standard-Einstellung zu verwenden, hier wird der Power-Schalter direkt am Modul verwendet um zwischen den beiden Leistungsstufen hin und her zu schalten.

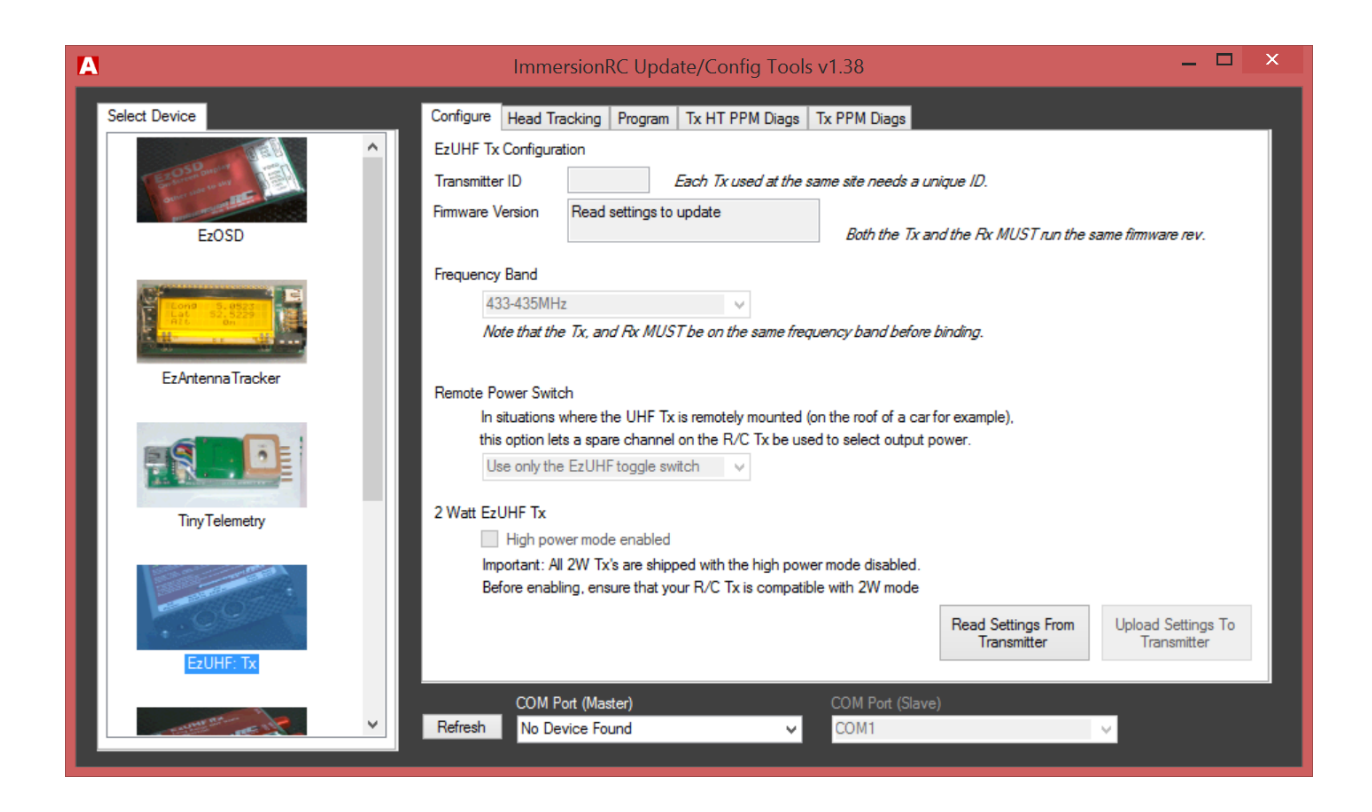

### **Head Tracking**

Es gibt verschiedene Einstellungen die das Verhalten der Headtracker Unterstützung definieren.

Diese erlauben die Zuordnung der Quell Kanäle (Kanäle auf denen der Headtracker die Gier/Nick/Roll Bewegung umsetzt), und der Ziel Kanäle (Kanäle die zum EzUHF Empfänger gesandt werden).

Ein Schalter erlaubt es, dass Sie den Headtracker über den Bind-Knopf hinten am Modul aktivieren/deaktivieren können.

Der Headtracker Port kann auch dazu benutzt werden, um die Fatshark Brillen mit Strom zu versorgen (somit brauchen Sie hier keinen Akku – achten Sie hier jedoch auf die Spannung).

Der Fatshark 'Trinity' Headtracker wird für die Verwendung mit dem EzUHF System empfohlen. Dieser ist der Beste in seiner Klasse und bietet Sensoren für 9 Richtungen und keinerlei Drift.

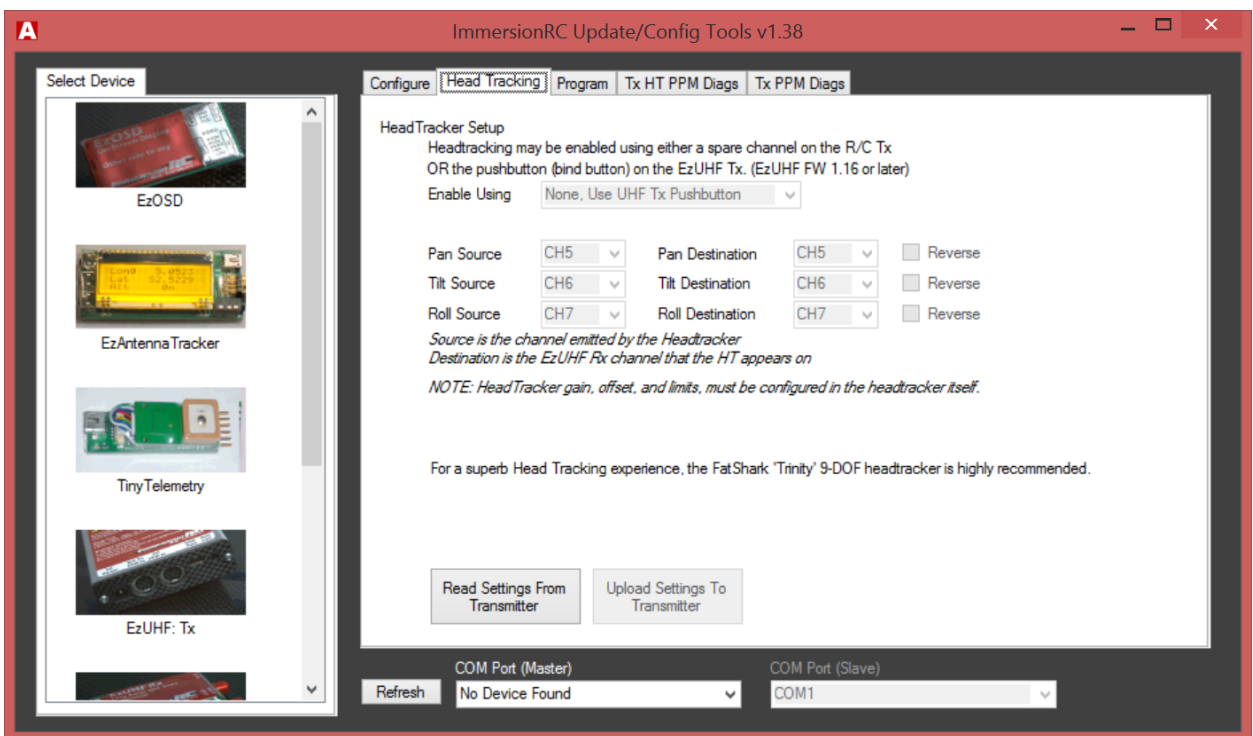

# **Sender/Empfänger Binden**

Sobald die Firmware-Versionen von Sender und Empfänger überprüft und die Upgrades durchgeführt wurden kann der Empfänger an das EzUHF JR Modul gebunden werden.

Um den Bindeprozess zu starten schalten Sie den Power-Schalter am EzUHF Modul auf LO während der Sender noch ausgeschaltet ist.

Halten Sie den 'Bind' Knopf und schalten Sie den Sender ein. Halten Sie den Knopf weiterhin bis das Modul periodisch piept. Dies zeigt an, dass sich der Sender im Binde-Modus befindet.

Schalten Sie nun den Empfänger ein und drücken Sie dann den Bind-Knopf am Empfänger. Die LED wird erlöschen während der Empfänger sich bindet. Sobald der Binde-Prozess erfolgreich war wird die LED pulsieren.

Wenn das Binden fehlschlägt wird dies durch 6 kurze LED Blitze am Empfänger angezeigt. Wenn dies passiert kontrollieren Sie ob die Firmware zwischen Sender und Empfänger zusammen passt und ob auf beiden Seiten das selbe Frequenzband verwendet wird.

Nachdem das Binden erfolgreich war, schalten Sie sowohl Sender als auch Empfänger einmal aus und wieder ein. Kontrollieren Sie anschließend, dass die LED noch immer pulsiert.

Tipp: Wir werden oft gefragt warum die LED pulsiert. Grundsätzlich kann ein variabel pulsierendes LED besser den Empfangsstatus darstellen als ein LED welches einfach nur AN oder AUS ist. Bei einem Reichweitentest können Sie z.B. das gleichmäßige Pulsieren kontrollieren bzw. bei schlechtem Empfang merken Sie ein 'Stottern'.

# **Fehler/Piep Codes**

Wenn das EzUHF JR Modul ein Problem feststellt wird dies durch eine Abfolge von kurzen und langen Piep-Tönen dargestellt.

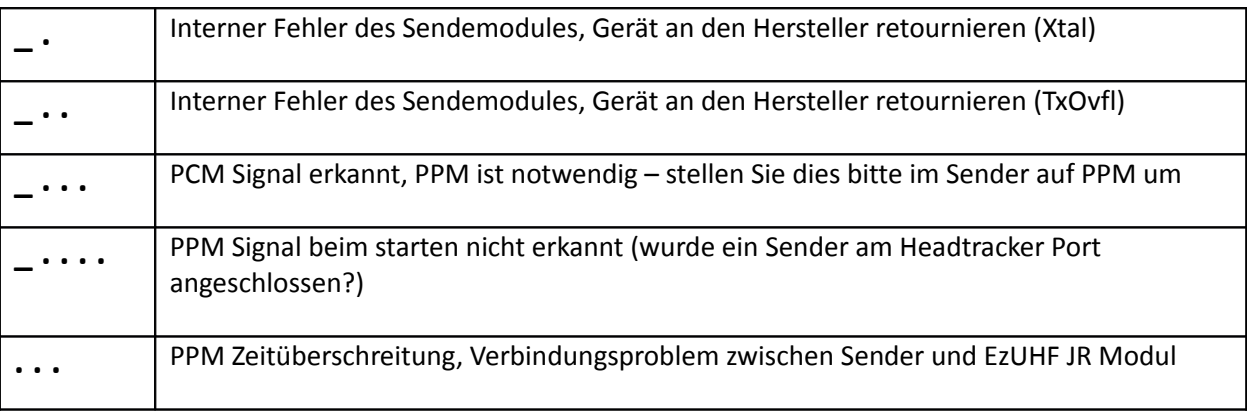

Die häufigsten Probleme sind **\_ . . .** dies zeigt an, dass Ihr Sender im PCM Modus sendet und nicht wie erforderlich im PPM Modus. EzUHF (und alle ähnlichen Systeme) erfordern PPM als Eingangssignal, nicht PCM.

Ein anderes, häufiges Problem ist **\_ . . . .** welches anzeigt, dass überhaupt kein PPM Signal erkannt wurde. Dies deutet darauf hin, dass Ihr Sender nicht darauf eingestellt ist, PPM am Modulschacht auszugeben. Das kann auch passieren, wenn der Sender eingeschaltet wird und in der 'switch error' Aufforderung für eine längere Zeit hängt. Während dieser Zeit sendet der Sender noch kein PPM Signal.